**Česká zemědělská univerzita v Praze**

**Provozně ekonomická fakulta Katedra informačního inženýrství**

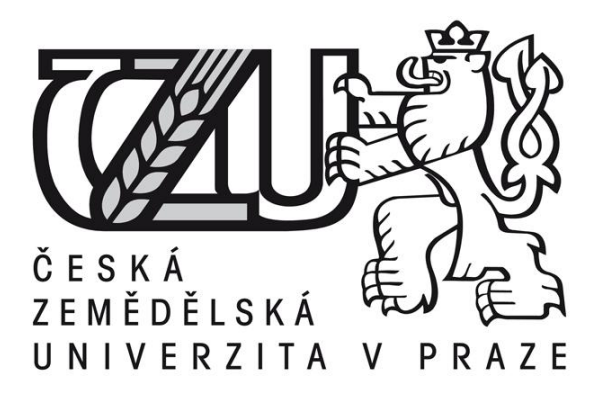

# **Bakalářská práce**

# **Využití LMS Moodle pro tvorbu elektronického výukového kurzu**

**Marek Flaška**

**© 2013 ČZU v Praze** 

# ČESKÁ ZEMĚDĚLSKÁ UNIVERZITA V PRAZE

Katedra informačního inženýrství Provozně ekonomická fakulta

# **ZADÁNÍ BAKALÁŘSKÉ PRÁCE**

# Flaška Marek

Informatika

Název práce Využití LMS Moodle pro tvorbu elektronického výukového kurzu

Anglický název **E-learning Course Creation by Help of LMS Moodle** 

#### Cíle práce

Tato práce se zaměřuje na možnosti využití LMS (learning management system) systémů pro zlepšení kvality výuky. Pomocí literární rešerše se snaží poukázat na výhody a nevýhody online kurzů vytvořených v takovémto systému. Cílem práce je pomocí systému LMS Moodle vytvořit výukový kurz, který bude odpovídat pravidlům tvorby elektronických výukových kurzů.

#### **Metodika**

Literární rešerše bakalářské práce se bude zabývat problematikou e-learningu, konkrétně jeho historií a vývojem, výhodami a nevýhodami, definicí online kurzu, LMS, apod. Dále bude práce zaměřena na analýzu současného stavu e-learningu a jeho využití v moderním typu výuky. Při tvorbě literární rešerše bude čerpáno z literárních zdrojů, zabývajících se oblastí elektronické výuky. Pomocí teoretických poznatků načerpaných při tvorbě literární rešerše se bude autor práce snažit nalézt optimální model online kurzu. Náplní praktické části práce pak bude tvorba konkrétního e-learningového kurzu v LMS Moodle.

#### Harmonogram zpracování

ZS 2011/12 - tvorba zadání práce

LS 2011/12 - práce na literární rešerši

ZS 2012/13 - dokončení literární rešerše práce a započetí práce na praktické části

LS 2012/13 - dokončení praktické části práce a odevzdání práce

#### Rozsah textové části

30 - 40 stran

#### Klíčová slova

E-learning, výukový kurz, LMS systémy, historie, současnost, tvorba výukového kurzu, výhody a nevýhody.

#### Doporučené zdroje informací

KVĚTOŇ, Karel: Základy e-learningu, 2003. 1. vyd. Ostrava: Ostravská universita v Ostravě, 2004. 61 s. ISBN80-7042-986-0. BAREŠOVÁ, Andrea: E-learning ve vzdělávání dospělých. 1. vyd. Praha: VOX, 2003, 174 s. ISBN 8086324273. VEJVODOVÁ, Jana: Metodická příručka pro autory on-line kurzů. ZČU Plzeň : [s.n.], 2004. 41 s.

Vedoucí práce Vynikarová Dana, Ing., Ph.D.

Termín odevzdání březen 2013

Ing. Martin Pelikán, Ph.D. Vedoucí katedry

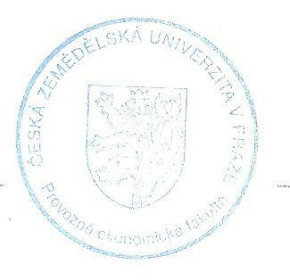

prof. Ing. Jan Hron, DrSc., dr.h.c. Děkan fakulty

#### Čestné prohlášení

Prohlašuji, že svou bakalářskou práci "Využití LMS Moodle pro tvorbu elektronického výukového kurzu" jsem vypracoval samostatně pod vedením vedoucího bakalářské práce a s použitím odborné literatury a dalších informačních zdrojů, které jsou citovány v práci a uvedeny v seznamu literatury na konci práce. Jako autor uvedené bakalářské práce dále prohlašuji, že jsem v souvislosti s jejím vytvořením neporušil autorská práva třetích osob.

V Praze dne 15.3. 2013 Marek Flaška

Poděkování

Rád bych touto cestou poděkoval Ing. Daně Vynikarové, Ph.D. za veškeré rady a informace, které mi poskytla při psaní této bakalářské práce.

# **E-learning Course Creation by Help of LMS Moodle**

**----------------------------------------------------------------------**

#### **Souhrn**

Práce se zaměřuje na tvorbu elektronického výukového kurzu v prostředí systému LMS Moodle. Elektronické výukové kurzy se stávají běžnou součástí vzdělávání jak na vysokých, tak i na středních školách. Ne vždy jsou však vytvořeny podle obecně stanovených kritérií. Jedním z cílů práce tak je přiblížit hlavní zasády, které by měly být dodrženy při tvorbě takového kurzu.

V teoretické části práce autor vymezuje pojem E-learning (elektronické vzdělávání). Přibližuje jeho historii, současné rozšíření a využitelnost v kombinaci s klasickým vzděláváním. S elektronickým vzděláváním jsou úzce spojeny i systémy pro podporu výuky (Learning Management Systems). Jedním z nich je výše uvedený LMS Moodle. Autor se v práci zabývá analýzou prostředků, které tento systém nabízí pro tvorbu elektronických výukových kurzů. Z těchto poznatků také autor vychází v praktické části práce, jejímž cílem je vytvoření odpovídajícího elektronického výukového kurzu v prostředí LMS Moodle dle zásad uvedených v teoretické části práce.

V závěru práce se autor zaměřuje na přínosnost dodržování zásad při tvorbě kurzu a také na zhodnocení prostředků, které nabízí LMS Moodle.

#### **Summary**

This Bachelor Thesis focuses on creation of an E-learning course in the enviroment of LMS Moodle. E-learning courses are becoming a common part of education in universities and even in high schools. But in many cases they do not respect common rules, which should followed in the process of their creation. One of the goals of this Thesis is to focus on these rules and map them.

The theoretical part defines the term E-learning. It focuses on its history, presence and usability in classic form of education. Learning Management Systems is a term, which is closely linked with E-learning. The above mentioned LMS Moodle belongs in this group

of systems. The author focuses on analysis of resources, which LMS Moodle offers for a creation of an E-learning course. This knowledge is then used in the practical part of this Thesis. The goal of author's work is to create an appropriate E-learning course with the help of LMS Moodle while respecting the above mentioned common rules.

In the conclusion of the work author focuses on benefits and disadvantages of following the common rules. He also evaluates the resources offered by LMS Moodle.

**Klíčová slova:** E-learning, výukový kurz, LMS systémy, LMS Moodle, zásady a normy pro tvorbu kurzu, historie, současnost, tvorba výukového kurzu, výhody, nevýhody

**Keywords**: E-learning, Electronic course, Learning Management Systems, LMS Moodle, standards of an electronic course, history, presence, creation of an electronic course, advantages, disadvantages

# <span id="page-7-0"></span>Obsah

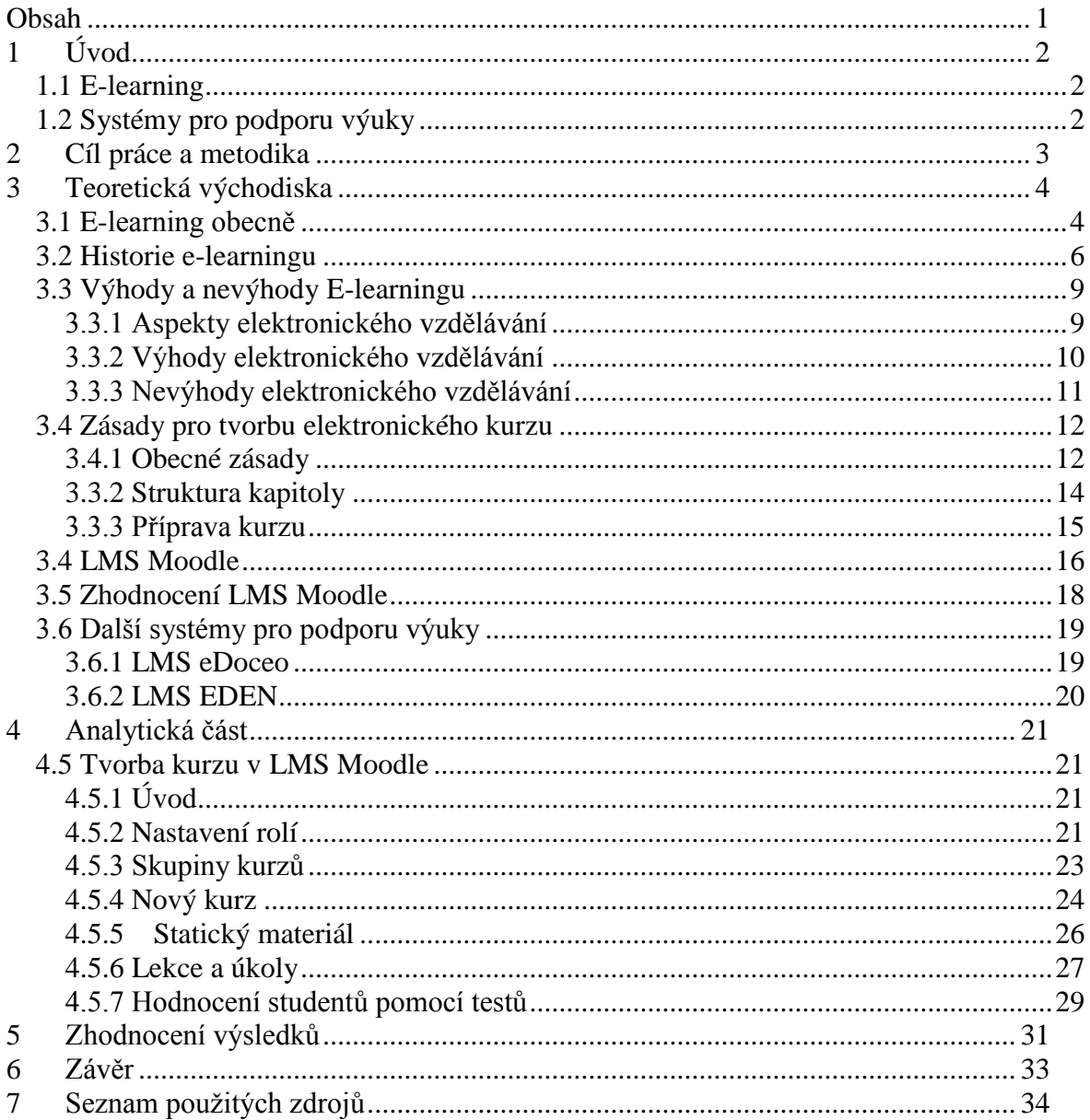

# <span id="page-8-0"></span>**1 Úvod**

#### <span id="page-8-1"></span>**1.1 E-learning**

Elektronické vzdělávání neboli E-learning je poměrně nedávno vzniklý termín. Přesně ho vymezit je velmi složité, neboť jde o pojem velmi široký a obtížně uchopitelný. Existuje mnoho různých definic, které se však liší podle toho, z jakého úhlu pohledu se jejich autor snažil tento pojem definovat.

Elektronické vzdělávání vzniklo jako důsledek rozvoje informačních technologií obecně. Již ve 20. letech 20. století vznikaly v Americe vyučovací stroje, které uměly v nějaké formě zobrazovat otázky a následně vyhodnocovat správnost odpovědí, které zkoušený zadával na vstupu. Tehdy však šlo spíše o vědecké experimenty, než o nějaký sofistikovaný způsob vzdělávání. Ten přichází až v 90. letech, kdy se osobní počítače stávají běžnou součástí každodenního života. Pojem E-learning je pak pevně spjat s příchodem internetu a webu v roce 1993.

#### <span id="page-8-2"></span>**1.2 Systémy pro podporu výuky**

Informační technologie byly zprvu chápány pouze jako doplněk klasického učení. Při běžné výuce se hojně využívaly především prezentace textových či obrazových materiálů. Bylo však jasné, že moderní technologie otevírají mnoho nových možností v oblasti učení.

Pedagogy byla hodně využívána možnost umístit studijní materiály na web. V případě potřeby je totiž šlo kdykoliv aktualizovat a byly velmi dobře přístupné pro studenty. Vznikly tak první elektronické kurzy. Jelikož studijních matierálů bylo čím dál více a stejně rychle rostlo i množství uživatelů tohoto obsahu, začaly vznikat první požadavky pro řízení a administraci kurzů.

To dalo vzniknout takzvaným systémům pro podporu výuky – LMS (Learning Management Systems). Tyto systémy byly vytvořeny s cílem umožnit administraci elektronických kurzů a zpřístupnit tak studijní materiály širokému spektru uživatelů, učinit je přehlednými a dát pedagogům možnost rozčlenit je dle jejich potřeby.

Zprvu byl kladen důraz na co největší spektrum funkcí a příliš se neřešila dostupnost, flexibilita či snadná orientace v systému. Začaly se tak objevovat první standardy, které by měly LMS dodržovat jak z hlediska celku, tak v rámci jednotlivých kurzů.

LMS jsou dnes využívány především na univerzitách. Jsou ideálním nástrojem pro distanční studenty, kteří jsou jen velmi málo fyzicky přítomni ve škole. Ti se mohou do systému dostat pomocí webu a účastnit se tak procesu vzdělávání v podstatě odkudkoliv, kde je přístup k internetu. Postupem času se ukázalo, že LMS a elektronické kurzy mohou sloužit jako vhodný doplněk klasické formy výuky.

Při tvorbě takového kurzu je však potřeba dodržet řadu obecných standardů a pravidel, kterým je věnována především teoretická část této práce. V praktické části práce se autor zaměřuje na využitelnost systému pro podporu výuky (LMS) Moodle pro tvorbu takového kurzu.

## <span id="page-9-0"></span>**2 Cíl práce a metodika**

Práce se zaměřuje na problematiku vzdělávání pomocí informačních technologií, což je někdy označováno jako elektronické vzdělávání (E-learning). Začátek teoretické části práce je věnován vymezení tohoto pojmu a jeho historii. Dále se autor zabývá pojmy, které jsou s elektronickým vzděláváním úzce spjaty. Především jde o pojmy *elektronický kurz* a *systémy pro podporu výuky* (LMS – Learning Management Systems).

Předmětem práce jsou především možnosti zkvalitnění výuky pomocí systémů pro podporu výuky. Elektronické kurzy vytvořené v takovém systému mohou sloužit nejen pro potřeby distančních, ale i prezenčních studentů. Měly by však vznikat podle obecně platných standardů a pravidel, aby mohly co nejlépe plnit svůj účel. Právě těmto standardům a postupům je věnována podstatná část práce.

Smyslem práce je nalézt ideální podobu elektronického kurzu. Toho chce autor docílit jednak studiem literárních zdrojů, které se této problematice věnují, a jednak studiem a prací v prostředí LMS Moodle. Autor si tento systém vybral proto, že se jedná o zdarma šiřitelný program (podmínkou je dodržení licenčních podmínek), který je přístupný široké veřejnosti, a také proto, že se v tomto systému pohybuje již delší dobu při svém studiu na České zemědělské univerzitě, která tento systém využívá jako doplněk výuky.

Hlavním výstupem práce by pak měla být analýza standardů a norem, které by měly být dodržovány při tvorbě elektronického kurzu, zhodnocení využitelnosti

elektronických kurzů a LMS obecně v procesu vzdělávání a také výhody a nevýhody těchto prostředků. Náplní praktické části práce je pak vytvoření odpovídajícího elektronického kurzu v prostředí LMS Moodle.

## <span id="page-10-0"></span>**3 Teoretická východiska**

#### <span id="page-10-1"></span>**3.1 E-learning obecně**

Přesně definovat termín e-learning je obtížné, jelikož se jedná o dost široký pojem. Hodně zjednodušeně jde o způsob vzdělávání pomocí informačních technologií, které jsou neodmyslitelnou součástí dnešního světa. Jedná se o způsob poměrně nový, ale velmi rychle se rozvíjející a rozšiřující se.

Širší definice uvádí například Karel Květoň v jedné ze svých publikací:

- *E-learning je síť umožňující přenos vědomostí, znalostí a dovedností.*
- *E-learning lze chápat jako široké spektrum aplikací a procesů jako je WBT (Web Based Training), CBT (Computer Based Traning), vytváření virtuálních tříd nebo digitální spolupráce. Zahrnuje dodávku a přenos obsahu kurzů prostřednictvím Internetu nebo Intranetu, satelitní vysílání, interaktivní televizní pořady a výukové CD-ROMy.*
- *E-learning je instrukce (nástroj) dovolující elektronický přenos (ať již úplně nebo částečně) dat pomocí web browseru, jako například Netscape Navigator prostřednictvím Internetu nebo Intranetu v kombinaci s využitím vhodných nosičů, jako jsou CD-ROM nebo DVD s cílem dosáhnout využitelnosti těchto dat pro proces učení (1).*

Květoňovy definice se zaměřují více na technickou stránku e-learningu, než na didaktickou. Technicky e-learning definuje i Elliot Masie, který je označován za zakladatele amerického "e-learningového průmyslu". Ten chápe *e-learning jako nástroj využívající síťové technologie k vytváření, distribuci, výběru, administraci a neustálé aktualizaci vzdělávacích materiálů* (2, s. 19).

Původně však byl v Americe e-learning definován jinak. Byl chápán jako možnost vzdělávat se pomocí informačních technologií – internetu, intranetu, satelitního vysílání

apod. Distribuce vzdělávacího obsahu pomocí internetových sítí byla chápána pouze jako jedna z možností, které e-learning jako celek nabízel.

Masieova definice, která e-learning úzce spojuje s internetovou sítí, vedla i k pojetí pojmu e-learning tak, jak ho známe u nás. Méně technickou definici uvádí Kamil Kopecký ve své publikaci E-learning (nejen) pro pedagogy: *E-learning chápeme jako multimediální podporu vzdělávacího procesu s použitím moderních informačních a komunikačních technologií, které je zpravidla realizováno prostřednictvím počítačových sítí. Jeho základním úkolem je v čase i prostoru svobodný a neomezený přístup ke vzdělávání* (3).

Pomocí výše uvedených definic lze e-learning chápat jako vzdělávací proces, který využívá informační technologie pro dosažení vzdělávacích cílů. Dále z nich ale také vyplývá to, že e-learning v sobě může (ale nemusí) zahrnovat řadu dílčích aktivit, které mohou (ale nemusejí) být součástí většího systému. Pojem e-learning zahrnuje jak rozsáhlé výukové kurzy s propracovanými nástroji pro distanční vzdělávání, tak pouhé doplnění prezenční výuky vhodným ICT (Information and Communication Technologies) nástrojem.

Takových nástrojů dnes existuje celá řada – komunikace pomocí diskuzních fór, e-mailů či pouhé vystavení studijních materiálů na internetu či intranetu. Pokud všechny podobné nástroje integrujeme do jedné aplikace, dostaneme se k systémům pro řízení výuky – LMS (Learning Management System). Takových systémů dnes existuje celá řada a dají se považovat za základ moderního e-learningu.

Hlavním cílem e-learningu je pak zpřístupnit vzdělávání co nejširšímu okruhu lidí za přijatelnou cenu. Ve vyspělých zemích slouží ke zvyšování počtu vzdělávajících se lidí, ať už studentů či dospělých. Na středních a vysokých školách pak slouží jako doplněk studia. S tím se pojí i několik následujích pojmů:

- **Prezenční studium** forma studia, kdy jsou studenti fyzicku přítomni ve škole. Jsou v přímém kontaktu s vyučujícím a naprostou většinu studijního obsahu přejímají od něj.
- **Distanční studium** forma studia, kdy není vyžadována přítomnost studentů ve škole. Je kladen velký důraz na samostudium. Komunikace s učitelem probíhá hlavně elektronicky, nejčastěji přes web, a stejným způsobem jsou poskytovány i studijní materiály. Pak hovoříme o elektronickém vzdělávání.

 **Blended learning** – Způsob vzdělávání, který vznikne kombinací dvou výše uvedených forem. V praxi se většinou nevyskytuje čistě prezenční, či čistě distanční forma studia. Elektronické vzdělávání zde tedy slouží jako doplněk k prezenčnímu studiu. (4, s. 2)

Právě *blended learning* má obrovskou perspektivitu zkvalitňovat vzdělávání na univerzitách. Na mnoha světových univerzitách se e-learning používá jako doplněk prezenčního studia. Zároveň je však stále požadována přítomnost učitele, jelikož student se bez něj neobejde. Květoň ve své práci *Základy e-learningu* uvádí, že distanční vzdělávání nabízejí dvě třetiny amerických univerzit, ale pouze 10% elektronických kurzů bylo čistě distančních.

#### <span id="page-12-0"></span>**3.2 Historie e-learningu**

Elektronické vzdělávání má své počátky v době, kdy se začala používat elektronika k procesu vzdělávání. Začátkem 20. století se začaly objevovat názory, že by mohly existovat vyučovací stroje. Postupně tak začalo vznikat programované učení.

Za vyučovací stroj je považován takový kus techniky, který je vytvořen pro proces vzdělávání. Stroj většinou obsahoval nosič vyučovacího programu, který byl zobrazen na panelu stroje, a vstupy pro zadávání odpovědí žáka. Jednotlivé stroje pak byly propojeny s řídícím a kontrolním modulem, který ovládal učitel a mohl tak poskytovat zpětnou vazbu. První takový stroj vznikl ve 20. letech, jeho autorem je americký psycholog S. L. Pressey (2, s. 4). Větší uplatnění však stroj nenašel.

V 50. letech 20. století se pak v západní Evropě a Spojených státech objevují snahy o renesanci programovaného učení. To mělo být jakýmsi protipólem klasického učení a vycházelo z kritiky tradičního školního modelu. První programované texty měly lineární formu – žák buď tvořil anebo vybíral správnou odpověď. Tato forma učení měla výhodu v tom, že žák se v procesu učení stával aktivním prvkem. Důležitá zde byla také existence zpětné vazby.

Zděnek Pejsar uvádí v jedné ze svých publikací následující úkoly (funkce) vyučovacích strojů:

- *Byly zdrojem informací, tj. obsahovly v rámci programu fatka, problémy, úkoly, obrázky, grafy, ale také diapozitivy nebo filmové smyčky.*
- *Předkládaly učivo v určitém sledu stanoveném programem.*
- *Registrovaly žákův výkon (pomocí počítadla, děrováním apod.).*
- *Hodnotily výkon žáka podle registrovaného výkonu.*
- *Rozvíjely psychomotorickou a rozumovou stránku žákovy psychiky* (2, s. 12).

Cílem programovaného učení bylo zvýšení efektivnosti učení a individualizace podmínek vzdělávání. Programované učení mělo ve světě mnoho odpůrců i zastnáců. Bylo podrobeno mnoha analýzám. Ty konstatovaly, že programované učení je sice přínosné hlavně po empirické stránce, nicméně neřeší všechny problémy klasického učení, které bylo v mnoha případech účinnější.

Ve stejné době, kdy se objevily první myšlenky programovaného učení, začal zrychlovat vývoj moderní výpočetní techniky. Počítač měl podle prvních názorů najít uplatnění pouze v oblasti matematiky. Když se však po vylepšení téměř všech jeho aspektů (zejména pak grafické stránky) stal z obyčejného počítače počítač multimediální, bylo jasné, že i on může být obrovským pomocníkem v procesu vzdělávání.

V 90. letech se začala objevovat počítačem podporovaná výuka (Computer Assisted Learning – CAL) a začaly vznikat první vzdělávací programy pro osobní počítače. Zpočátku nešlo o celou výuku v elektronické podobě, nýbrž pouze o doplnění klasického vyučování. S tím se pojí další pojem – výuka podporovaná počítači (CAE – Computer Aided Education). Postupně se také ustupuje od původního lineárního modelu, který je nahrazován novými přístupy (2, s. 14).

Dalším příkladem elektronického vzdělávání byl tzv. CBT (Computer Based Training). Vzdělávací materiál byl distribuován do osobních počítačů na CD-ROMech, výjimečně i pomocí sítě. V drtivě většině případů šlo o offline vzdělávání, což přinášelo řadu nevýhod. Velmi obtížná byla aktualizace studijního obsahu stejně jako komunikace s autory kurzu či pedagogem.

Samotný pojem e-learning se začal více vyskytovat až s příchodem internetu a webu v roce 1993. Web se zprvu používal pouze jako úložiště studijních materiálů. Objevil se termín WBT (Web Based Training) – vzdělávání podporované webovými technologiemi. To znamená, že přístup k materiálům se realizuje pomocí webového

prohlížeče (2, s. 15). Nástup nových technologií přinesl výhody pro elektronické vzdělávání. Objevila se možnost synchronní komunikace mezi žákem a pedagogem (např. pomocí chatu) a studijní materiály bylo možno okamžitě aktualizovat.

V době vzniku WBT však neexistovaly žádné obecné standardy pro tvorbu vzdělávacích kurzů. WBT sice umožnil přístup ke vzdělávání mnohem širšímu spektru zájemců, ale neřešil administraci kurzů. Postupně tak začaly vznikat další a další požadavky na řízení kurzů. Ty daly vzniknout systémům řízeného vzdělávání, tzv. LMS (Learning Management Systems). Ty umožňovaly vícestupňové oddělené kurzy, nástroje pro jejich tvorbu, administraci a správu či nástroje pro komunikaci a zpětnou vazbu. Pejsar uvádí základní programy a funkce, kterými takové systémy disponují:

- *Vkládání obsahu kurzů, včetně ochrany autorských práv.*
- *Řízení virtuálních tříd.*
- *Nástroje na měření změny znalostí, dovedností a kompetencí.*
- *Nástroje na řízení vzdělávacích potřeb.*
- *Ověřování znalostí a certifikaci.*
- *Přizpůsobění obsahu uživatelům.*
- *Pomoc studujícím se studiem prostřednictvím instruktorů.*
- *Chat.*
- *Diskuzní fóra.* (2, s. 16)

První vzniklé LMS však měly mnoho nedostatků. Kladly velký důraz na administraci a co největší funkčnost a byly kvůli tomu velmi nepřehledné a neflexibilní. To přispělo ke vzniku LCMS (Learning Content Management Systems), což měly být nástupci LMS. Odstraňovaly všechny nedostatky původních systémů. Jelikož přechod z LMS na LCMS nebyl nijak ohraničený, stalo se to, že oba typy systémů splynuly, jelikož i původní LMS začaly časem obsahovat všechny přednosti, které měly LCMS. Během 90. let se pak začíná používat pojem *e-learning,* který je úzce spojen s nástupem webu a rozmachem informačních technologií celkově.

#### <span id="page-15-1"></span><span id="page-15-0"></span>**3.3 Výhody a nevýhody E-learningu**

#### **3.3.1 Aspekty elektronického vzdělávání**

Psychologické výzkumy uvádějí, že člověk vnímá nové informace z 80% zrakem, z 12% sluchem a zbytek pomocí ostatních smyslů (2, s. 27). Při klasické výuce je však většina informací předávána pouze sluchem. Dalším problémem je nezapojenost studenta do výuky – student je pouhým pozorovatelem, kterého nic nenutí k aktivitě. Výzkumy také ukázaly, že student si zapamatuje nejvíce informací, pokud k výsledku či odpovědi dospěl nějakou vlastní činností.

Tyto problémy by mohla odbourat výuka pomocí informačních technologií. Studenti se mohou věnovat nějakému problému, který jednak vidí a zároveň slyší. Zapojují tak více smyslů najednou a při tom mohou aktivně řešit danou problematiku.

Virtuální výukové kurzy mohou také poskytovat větší míru anonymity. Prostřednictvím nástrojů pro komunikaci se student může zeptat na něco, čemu nerozumí, a přitom nezdržuje ostatní od výkladu. Tato forma komunikace zároveň odbourává možný stud (student se může bát, že by se dotazem ztrapnil před ostatními). Student si také může dotaz v klidu zformulovat a předem připravit. Přílišná anonymita však může představovat problém. Student se může cítit izolován od ostatních účastníků kurzu. Jedním z řešení jsou například diskuze na neformální témata, které by měly studenty stmelit.

Důležitým faktorem při vzdělávání je pochopitelně motivace. Nejen v klasické výuce, ale i v té elektronické. Ta je totiž založena na absolutní volnosti studentů, a proto je důležité apelovat na jejich zájem o studium. Studenti musejí mít přísun takových informací, o kterých vědí, že je mohou upotřebit v budoucím životě. Zastaralé či nepoužitelné informace vedou k tomu, že studenti ztrácí o studium zájem. Motivace může být problém zejména v čistě distančním studiu. Ne každý student má totiž motivaci a morálku studovat pouze samostudiem (2, s. 30)

Důležitá je také zpětná vazba, jejíž existenci moderní informační technologie umožňují. Student musí vědět, zda je jeho postup správný a potřebuje vidět, že se ve studiu posouvá kupředu. Je důležité, aby si uvědomil vlastní zlepšení. K tomu může pomáhat i občasné povzbuzení či pochvala od pedagoga (4).

#### <span id="page-16-0"></span>**3.3.2 Výhody elektronického vzdělávání**

Za největší výhodu E-learningu lze jednoznačně považovat to, že člověk se může vzdělávat v podstatě z jakéhokoliv místa na Zemi. Postačí mu k tomu pouze osobní počítač, pomocí kterého se buď přímo účastní elektronického kurzu, nebo si jen stáhne studijní materiály a začne se vzdělávat v době, kdy se mu to hodí. Zároveň může postupovat takovým tempem, jaké mu vyhovuje. To zároveň odbourává požadavky na výukové prostory, jelikož student může studovat čistě distančně (5). To snižuje jeho náklady na cestování, ubytování apod.

LMS a elektronické kurzy umožňují individuální přístup ke každému studentovi. Vytvářejí prostředí, ve kterém existuje možnost okamžité komunikace se studentem a okamžité aktualizace studijního obsahu. Studijní materiály je možné používat vícekrát, což šetří pedagogovu práci a čas. Díky LMS se studijní materiál nemusí skládat pouze ze statického textu, ale může být obohacen o multimediální prvky. Právě vícesmyslové vnímání studijního obsahu je další nespornou výhodou elektronického vzdělávání.

LMS umožňují vzdělávat obrovské množství lidí najednou. Jejich množství je limitováno pouze možnostmi internetu. LMS usnadňují administraci elektronických kurzů, k jejichž vytvoření již není potřeba odborných pracovníků. V dnešní době dokáže vytvořit elektronický kurz téměř každý pedagog, který má určitou úroveň technických dovedností (6). Kurzy lze také vytvářet přesně na míru cílové skupiny lidí. LMS umožňují z elektronických kurzů vytvořit atraktivní prostředí, které dokáže studenty motivovat k lepším výsledkům.

Díky možnosti vkládat do elektronického kurzu testy zde vzniká prostor pro okamžitou zpětnou vazbu ať už směrem od pedagoga ke studentovi, či naopak. Student má možnost okamžitého ověření svých znalostí pomocí testů a může tak vidět svůj postup v procesu učení. Pedagog má pak možnost pozorovat výsledky studentových pokusů a může z toho vyvodit, zda byl proces učení úspěšný či nikoliv. Tento typ zpětné vazby je mnohem rychlejší a flexibilnější, než její obdobné formy v klasické výuce.

10

#### <span id="page-17-0"></span>**3.3.3 Nevýhody elektronického vzdělávání**

Jednou z hlavních nevýhod elektronického vzdělávání jsou vysoké vstupní náklady na zavedení LMS. Zároveň vzniknou požadavky na stabilní provoz serveru a počítačové sítě. Zejména v prvotní fázi zavádění systému jsou kladeny velké požadavky na organizaci, tvorbu a správu obsahu. Z toho plyne, že LMS se vyplatí používat pouze pro velké množství studujících. Pro malé skupiny čítající několik desítek studentů se LMS nevyplatí zavádět. Po zavedení systému je také potřeba zaškolit pedagogy odborným personálem, aby se se systémem naučili pracovat (5).

Určitá počítačová gramotnost je vyžadována i na straně studentů. Toto může představovat problém zejména u starších generací, které odmalička neměly přístup k informačním technologiím. Zároveň mohou existovat jedinci s přirozeným despektem vůči informačním technologiím, kteří je odmítají používat ve vzdělávání. V takovýchto případech je elektronické vzdělávání velmi obtížné. Nutností tak bývá upravení kurzu vzhledem k jejich požadavkům či míře počítačové gramotnosti.

Elektronické kurzy by měly být tvořeny podle určitých zásad. Například kurz přehlcený informacemi může způsobit to, že se v něm nejen student, ale i vyučující začne ztrácet. Současné LMS sice nabízejí mnoho možností využití interaktivních prvků, naprostá většina studijního obsahu je však stále statická, což určitě není žádoucí stav (2, s. 25). V této oblasti jistě existuje velký potenciál pro zlepšení možností LMS. Využívání multimediálních prvků, zejména pak videa a grafiky, může mít také za následek přetížení počítačové sítě. Na velkých univerzitách (příkladem budiž Česká zemědělská univerzita) tak mohou ve špičkách nastat výpadky a práce v systému může být velmi frustrující a demotivační. I když se informační technologie neustále rozvíjejí a zpřístupňují širokému publiku, může být problémem i zastaralá technika na straně studenta. I v České republice může představovat problém požadavek na připojení k internetu.

Elektronické vzdělávání také odbourává koncept klasické třídy. Byť je student součástí nějaké virtuální skupiny, nemusí mít vůbec kontakt s jejími dalšími členy. Student tak může postrádat sociální kontakt a zároveň mu mohou snadněji uniknout informace o důležitých aktivitách a termínech (2, s. 26). Tato izolace od lektora a ostatních studentů může mít za následek i zhoršení studijní morálky a motivace obecně. Distanční studenti s malou motivací a špatnými studijními návyky mohou mít s elektronickým vzděláváním velký problém, jelikož elektronické vzdělávací kurzy kladou důraz především na studentovu činnost.

Elektronické vzdělávání také neumožňuje práci na skupinových projektech. Samozřejmě lze zadat projekt nějaké skupině studentů, ti však od sebe mohou být geograficky vzdáleni a veškerá práce se tak bude odehrávat pouze pomocí internetových diskuzí. Často bývá kvůli vzádelosti distančních studentů vyloučena osobní schůzka, což může představovat velký problém zejména při neshodě jednotlivých spolupracovníků. Elektronické vzdělávání potlačuje personální kontakt mezi lidmi a přímou komunikaci. V čistě virtuálním prostředí si také studenti nemohou vybrat své spolupracovníky na základě svých osobních sympatií (2, s. 26). Otázkou však je, zda je to dobře či špatně.

Zároveň existují určitá odvětví, v kterých se elektronické vzdělávání uplatňuje jen velmi složitě. Sem patří například výuka hry na hudební nástroje nebo vzdělávání v oblasti medicíny. Virtuální prostředí také velmi obtížně simuluje případy z běžné praxe. Například různá praktická nebo laboratorní cvičení je téměř nemožné nahradit nějakým nástrojem elektronického kurzu (2, s. 25).

#### <span id="page-18-1"></span><span id="page-18-0"></span>**3.4 Zásady pro tvorbu elektronického kurzu**

#### **3.4.1 Obecné zásady**

Tvorba elektronických kurzů je poměrně profesionální úloha. Nelze ji jednoduše zadat pedagogům bez odborné přípravy (4). Předpokládá se autorova znalost didaktického zpracování učiva a také znalost nástrojů pro tvorbu kurzu. Veškerý studijní materiál pro elektronický kurz musí být nejprve transformován a optimalizován. Tvorba elektronického kurzu je mnohem složitější a náročnější, než analogická příprava klasického vzdělávacího kurzu.

Jak již bylo řečeno, moderní LMS systémy umožňují tvorbu výukových kurzů. Jejich absolvováním by měl student získat přehled o dané problematice a měly by mu sloužit jako nezbytné minimum znalostí, na kterém může dále stavět. S tímto minimem by měl být student schopen úspěšně absolvovat následné kontroly studijních znalostí. Součástí kurzu by samozřejmě měla být informace o tom, jakým způsobem toto minimum znalostí rozšířit.

Před tvorbou elektronického kurzu by si měl jeho autor ujasnit několik zásadních otázek:

- Kdo bude účastníkem kurzu?
- Jaké jsou cíle a dílčí cíle studia?
- Co bude náplní předmětu?
- Jak bude obsah členěn?
- Jaké vyučovací metody a média použije?
- Jak budou studenti hodnoceni?
- Jak bude realizována zpětná vazba o kvalitě kurzu? (7, s. 5)

Účastníkem kurzu bývají nejčastěji distanční studenti. Z toho plyne nutnost studijní materiál zjednodušit a přehledně rozčlenit. Studijní texty by měly obsahovat odstavce, které mají pouze jednu nosnou myšlenku. Věty a souvětí by měly být spíše krátké, jejich délka by neměla přesahovat 20 slov. Učivo je vhodné rozdělit do malých částí, které musí být logicky uspořádány. Jednotlivé sekce by měly obsahovat i názorné úlohy a jejich řešení. Sekce by na sebe měly navazovat jak normou, tak obsahem a dohromady tvořit konzistentní celek (7, s. 5)

Problematikou tvorby elektronického kurzu se zabýval v jedné ze svých publikací i Brit Derek Rowntree. Podle něj by mělo schéma tvorby kurzu z hlediska času vypadat následnovně:

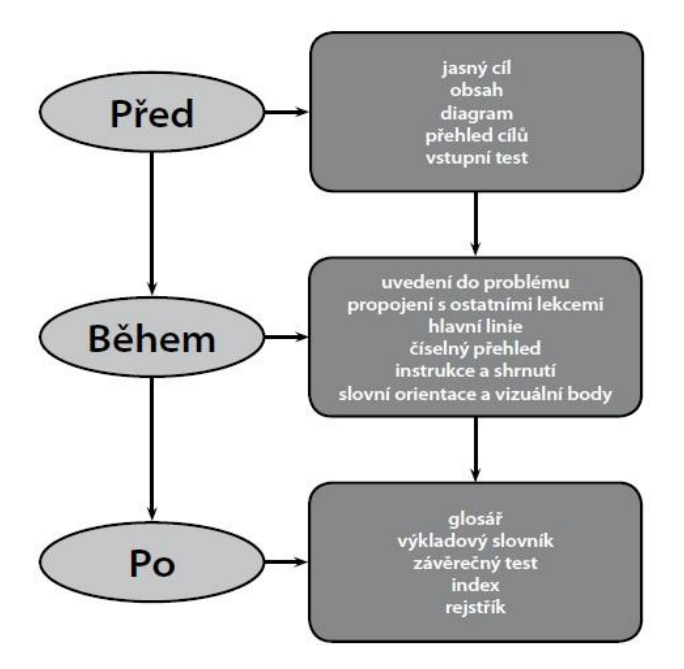

*Obrázek 1: Schéma tvorby elektronického kurzu podle Rowntree Převzato z: http://pokrok.ujep.cz/elektronicka\_knihovna/Tvorba\_elearningovych\_kurzu.pdf*

Elektronický kurz by měl být sestavován tak, aby bylo možné snadno aktualizovat obsah i rozsah učiva. Tato flexibilita obsahu je jednou z hlavních výhod elektronického kurzu. Studijní materiály musí mít určitou úroveň vědeckosti. Měly by reflektovat úroveň současné vědy a obsahovat s tím spojenou terminologii. Vhodné je i proložit kurz ukázkami z praxe (2, s. 69). V případě distančních studentů je toto velmi vítaná možnost, jelikož distanční studující bývají zároveň pracujícími. V kurzu by se tak měly objevit konkrétní příklady z praxe či příklady, ve kterých by se studenti měli naučit aplikovat teorii na reálný problém. Právě i uplatnitelnost informací obsažených v kurzu v reálném světě může být velkou motivací pro účastníky kurz úspěšně složit.

#### <span id="page-20-0"></span>**3.3.2 Struktura kapitoly**

Studijní kapitola má velmi podobnou strukturu jako vyučovací hodina. Na jejím začátku by mělo být uvedení do dané problematiky a stanovení cílů této kapitoly. Často je vhodné ujasnit, na jaké téma problematika navazuje a jaké vstupní znalosti studentů jsou pro tuto kapitolu předpokládány. V úvodu je dobré rovněž uvést příslušnou literaturu ke studiu kapitoly a také odhad času potřebného k jejímu zvládnutí a pochopení.

Po úvodní části následuje výkladová část. Ta by měla obsahovat studijní materiál, který je student schopen pochopit i bez použití další literatury. Toto základní učivo by mělo mít jasnou logickou strukturu a také by mělo být doplněno vhodnými obrázky či ilistracemi k dané problematice (7, s. 6). Ideálním řešení je, když kapitola sama o sobě vyvolá "dialog" se studentem. Ten by se během vzdělávání měl začít ptát na otázky k dané problematice a kapitola by mu měla poskytovat odpovědi.

V závěru kapitoly by se mělo nacházet shrnutí probírané látky. V něm by měly být zdůrazěny hlavní pojmy, jejichž znalost je pro studenta klíčová. Neměly by ani chybět odkazy na literaturu, která danou problematiku rozšiřuje. Na konec kapitoly je také dobré umístit autokorektivní cvičení s bodovým ohodnocením – tzv. Autotest (7, s. 6). S jeho pomocí by si měl student ověřit, zda dané problematice porozuměl. Zároveň slouží jako zpětná vazba pro učitele, který tak může sledovat pokroky studujících. Autotesty dávají možnost studentovi pohybovat se v kurzu a měřit úroveň jeho znalostí, čímž poskytují zpětnou vazbu pedagogovi.

Úroveň studentových znalostí také pomohou ověřit příklady k řešení. Student může dostat za úkol spočítat příklad, narvhnout řešení nějakého problému, namalovat schéma, charatkerizovat problém apod. Čím vyšší je míra interakce studenta s kurzem, tím lépe.

Pokud mají studenti problém s určitou pasáží, je třeba kurzu upravit. Pokud má například většina studentů v určité kapitole špatné výsledky z autotestu, je třeba se na tuto část zaměřit. Autor kurzu by pak měl tuto pasáž rozšířit, zpřehlednit výklad či obtížné části rozšířit do více kroků.

Důležité je i formátování studijního textu. Přehlednost textu je podmíněna vhodně zvoleným stylem hlavních a vedlejších nadpisů. S tím se pojí i volba vhodného fontu, členění textu do odstavců a celkové rozvržení textu na stránce. Ideální je text obohacovat vhodnými multimediálními materiály. Ať už jde o jednoduchá schémata či obrázky nebo o videosekvence sloužící k vysvětlení probírané látky. Pro lepší orientaci je dobré použít dohodnuté znaky či piktogramy. Všechny odkazy a komponenty by měly být číslovány. Jednotlivé články by měly být zobrazitelné v celé své délce – ideální je, když studující nemusí vůbec používat posuvník (7, s. 6).

Dobré je také vyhnout se více negativům v jedné větě a nadměrnému užívání zájmen. Nutností je vysvětlovat všechny použité odborné termíny a vyvarovat se toho, aby jimi byl text přehlcen.

#### <span id="page-21-0"></span>**3.3.3 Příprava kurzu**

Po ujasnění cíle elektronického kurzu se přistoupí do fáze shromažďování studijních materiálů. Jedná se především o textové a multimediální materiály. Ty textové je potřeba zestručnit a naformátovat, aby byly přehledné a snadno pochopitelné, viz kapitola *Obecné zásady (s. 6).*

Samostatnou kapitolou jsou pak různé multimediální materiály, jako například obrázky, schémata, videa, zvukové stopy, flashové animace atd. Ty je potřeba upravit do formátu, který je podporován LMS, ve kterém kurz tvoříme.

V této fázi vývoje se používají různé grafické editory či programy na úpravu videa. Obrázky a fotografie v digitální formě by měly mít elektronický formát, což znamená rozlišení do 100 x 100 dpi (dots per inch). Za standard je pak považováno rozlišení 72 x 72 dpi (2, s. 75). K úpravám obrázků se nejčastěji používá Adobe Photoshop nebo CorelDraw – Photo paint. Velikost obrázku je dána především zobrazovací plochou daného LMS. V případě potřeby lze pomocí výše uvedených programů vylepšit obrázky pomocí digitálních efektů, jako jsou například tahy štětcem či převod na odstíny šedi.

Do digitální podoby a daného formátu je potřeba převést i materiály, které v digitální podobě nejsou. Jedná se především o studijní materiály staršího data, které neexistují v elektronické podobě nebo jsou velmi obtížně dosažitelné, například schémata či náčrty ze starších publikací. Ty se do digitální podoby převedou skenováním předloh a následně se upraví pomocí grafických editorů. Důležité je dbát na správné nastavení skeneru, především jeho rozlišení. Obtížný může být převod starých diapozitivů do digitální podoby. Při něm jsou vyžadovány zvláštní technologické postupy (2, s. 75).

Poněkud komplikovanější je používání videosekvencí. Ty jsou uloženy ve speciálním formátu daného LMS prostředí. Pokud je však potřebujeme exportovat například pro prezentační účely, je nutné zvolit formát, který je podporován prezentačním programem. Dnes je nejrozšířenějším a nejčastěji používaným formátem Windows AVI, avšak tento formát není úplně nejvhodnější. Většinou je lepší použít formát s kompresí, například MPEG (2, s. 77).

Někdy chceme použít pouze určitou část videa nebo naopak spojit více sekvencí dohromady. V tom případě je občas nutné použít střihový hardware, ve většině případů však postačí střihový software. Základní editaci a úpravy videa zvládne i Windows Movie Maker, který je součástí operačního systému Windows XP (2, s. 78). Pro pořízení čistě zvukové stopy postačí nástroj Záznam zvuku, který je součástí operačních systémů Windows. Ten generuje zvukovou stopu ve formátu wav.

V případě všech multimediálních studijních materiálů je potřeba dodržovat autorský zákon. Obrázky, schémata, grafy apod. musejí mít ošetřeno autorství pomocí citace. Poněkud problematičtější je pak používání zvukových a videosekvenčních materiálů. Zde je potřeba seznámit se důkladně s autorským zákonem a jasně úvádět, odkud jsou materiály převzaty.

#### <span id="page-22-0"></span>**3.4 LMS Moodle**

LMS Moodle je volně šiřitelný systém pro podporu výuky. Jde o softwarový balík, který umožňuje umisťovat elektronické kurzy na webové rozhraní. Slovo Moodle je zkratkou pro **Modular Object-Oriented Dynamic Learning Enviroment**. V angličtině je toto slovo zároveň sloveso, které vyjadřuje proces *líného bloumání od jednoho k druhému,* 

*dělání věcí podle svého, hravost, která často vede k pochopení problému a podporuje tvořivost* (2, s. 62). Tato definice se vztahuje k přístupu studentů a pedagogů k výuce pomocí elektronických kurzů. Systém běží na operačních systémech Windows, Linux, Unix, Mac OS X, Netware a v podstatě všech dalších systémech, které podporují PHP (Hypertext preprocessor – skriptovací programovací jazyk).

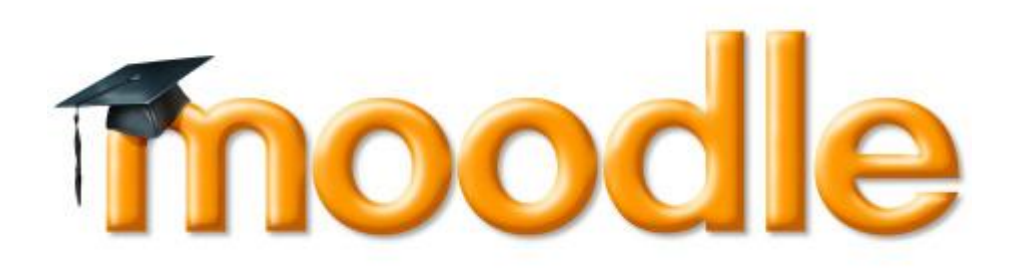

*Obrázek 2: Logo LMS Moodle Převzato z: http://files.gybnp.webnode.cz/200001682-0682b077cd/moodle-icon.jpg*

LMS Moodle je poskytován zdarma jako Open Source software, který spadá pod obecnou veřejnou licenci GNU. V praxi to znamená, že systém je sice chráněn autorskými právy, ale uživatelé ho mohou za určitých podmínek upravovat a dále šířit. Mezi tyto podmínky patří například povinnost neodstraňovat původní údaje o licencích a právech či uplatňovat stejné licenční podmínky i od odvozených produktů.

LMS Moodle je velmi rozšířen především na univerzitách. Své uplatnění však postupně nachází i na středních a základních školách či v různých firmách a organizacích. V současné době LMS Moodle používá 77 266 organizací napříč 229 zeměmi (8). Velký počet uživatelů pak přispívá k tomu, že se díky ohlasům daří LMS Moodle neustále vyvíjet a zdokonalovat. Důležitá je webová stránka moodle.org, která je zdrojem informací o systému a také zprostředkovává zpětnou vazbu směrem od uživatelů k vývojářům. Díky tomu existuje možnost spolupráce mezi tvůrci systému a jeho uživateli.

LMS Moodle byl navržen pro podporu konstruktivisticky orientované výuky. Ta klade důraz na interakci studenta se studijním materiálem. Filozofií této formy výuky je to, že si lidé nejvíce znalostí osvojí při interakci s materiálem, ostatními studujícími a při tvorbě vzdělávacího materiálu pro ostatní. William Rice uvádí, že rozdíl mezi klasickou výukou a konstruktivistickým přístupem je téměř stejný, jako rozdíl mezi přednáškou a diskuzí (9, s 11).

LMS Moodle sám o sobě nevyžaduje čistě interaktviní materiál, umožňuje používat i klasický statický materiál, jako jsou webové dokumenty, soubory, obrázky, odkazy na jiné weby apod. Snaží se však podporovat interaktivní formu výuky, jelikož umožňuje do elektronických kurzů umisťovat multimediální obsah, lekce s názornými příklady, povinné či nepovinné autotesty a kvízy atd. Podporuje i nahrávání projektů studenty, takže ti jsou pak nuceni neustále se v kurzu pohybovat a "spolupracovat" s ním.

#### <span id="page-24-0"></span>**3.5 Zhodnocení LMS Moodle**

Obecné zhodnocení tohoto systému pro podporu výuky je velice obtížné. Každý pedagog ho bude používat k trochu jiným účelům a očekávat od něj jiné funkce. Jeden tutor (tvůrce elektronického výukového kurzu) tak bude považovat určitou funkci za přednost systému, zatímco jiný ji bude považovat za naprostou zbytečnost.

Hlavní předností LMS Moodle je pochopitelně to, že se jedná o volně šiřitelný software. To v praxi znamená nulové náklady na pořízení softwaru a licencí. Zároveň to umožňuje psát doplňkové moduly do systému širokému spektru tvůrců. Sice je výhodou, že díky tomu existuje do LMS Moodle nepřeberné množství doplňků s mnohými funkcemi, zároveň to však představuje nevýhodu v podobě velké diverzity programátorů. Jelikož je každý doplňkový modul psán někým jiným, vypadá podle toho i jeho zdrojový kód, jelikož každý programátor má k programování odlišný přístup. To pak velmi znesnadňuje následné úpravy modulu nebo řešení problémů s kompatibilitou, jelikož pro zdrojový kód doplňků LMS Moodle neexistují žádné obecné zásady.

LMS Moodle zároveň nevyžaduje žádný speciální software na straně uživatele kromě webového prohlížeče. LMS Moodle je kompatibilní s prohlížeči Internet Explorer, Netscape, Mozilla Firefox, Opera, Safari a Chrome (2, s. 62). Právě toto je jedním z důvodů, proč je LMS Moodle ve světě tak rozšířen.

LMS Moodle nabízí atraktivní vzdělávací prostředí nejen pro distanční studenty. Zároveň slouží jako vhodný doplněk prezenčního studia. Předností tohoto systému je také to, že klade důraz na interaktivní formu výuky. Cílem tohoto systému je co nejvíce zapojit studujícího do procesu učení. Toho dosahuje pomocí autotestů, lekcí, workshopu, dotazníků atd. Zároveň nabízí velké množství komunikačních nástrojů (interní mail, chat, fóra, zprávy, blog) pro okamžitou komunikaci mezi studentem a pedagogem.

Důležitým pozitivem je také mnoho nástrojů pro zpětnou vazbu. Její existence je velmi důležitá v procesu učení pomocí informačních technologií. Někteří uživatelé také mohou uvítat možnost importu studijních materiálů z jiných LMS.

Za jedinou větší nevýhodu LMS Moodle se považuje to, že nemá dostatečně obsáhlé manuály pro používání složitějších nástrojů. LMS Moodle má zároveň určité limity, které "vyplývají z nemožnosti nastavovat prerekvizity jednotlivých kurzů nebo lekcí v kurzu " (10, s. 5). Za nevýhodu lze považovat i nutnost připojení k internetu pro používání tohoto systému. Tímto neduhem však trpí všechny v současné době používané LMS. Tato nevýhoda však časem zmizí, jelikož připojení k internetu se stává běžnou součástí domácností i v České republice.

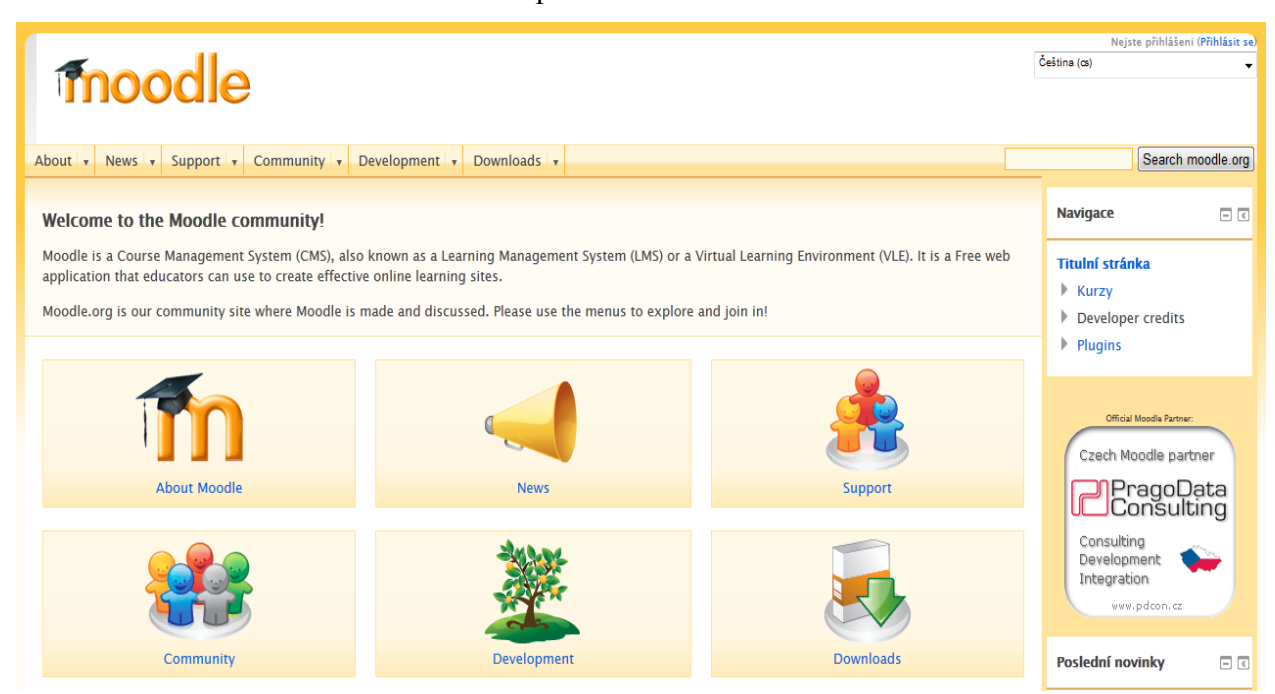

*Obrázek 3: Domovská stránka Moodle.org Převzato z:<https://moodle.org/>*

#### <span id="page-25-0"></span>**3.6 Další systémy pro podporu výuky**

#### <span id="page-25-1"></span>**3.6.1 LMS eDoceo**

LMS eDoceo je určen pro správu prezenčních a elektronických vzdělávacích programů. Je určen především pro firmy s rozsáhlou obchodní sítí s regionálním zastoupením. Umožňuje časté proškolování uživatelů jak prostřednictvím E-learningu, tak prezenčních kurzů (11).

Tento LMS je "nezávislý na hardwarové platformě a lze jej provozovat ve všech *prostředích odpovídajících spesifikaci J2EE*" (2, s. 56). Pro práci s daty využívá XML a databázová prostředí – Microft SQL server, Oracle a další. Uživateli stačí k práci se systémem pouze standardní internetový prohlížeč (2, s. 56).

V Čechách využívá LMS eDoceo například UniCredit Bank nebo Škoda Auto (11).

#### <span id="page-26-0"></span>**3.6.2 LMS EDEN**

LMS EDEN je ryze český systém pro podporu výuky. Vyvíjí ho společnost RENTEL a.s. ve spolupráci s MFF Univerzity Karlovy. LMS EDEN není uzavřeným systémem, lze jej volně přizpůsobovat pro potřeby uživatele.

EDEN nabízí on-line prostředá pro podporu třech základních režimů distribuce vzdělávání:

- **Samostatné vzdělávání** individuální studim uživatele bez spolupráce s ostatními.
- **Asynchronní vzdělávání** student studuje samostatně, ale zároveň se zapojuje do diskuze s otatními pomocí nástrojů k tomu určených.
- **Synchronní vzdělávání** student se vzdělává současně s ostatními studenty a pedagogy, s nimiž má domluvené schůzky v pevně daný čas ve virtuálním prostředí (2, s. 59).

LMS EDEN je interaktivním systémem, který umožňuje užití multimediálních prvků. S jeho pomocí lze v podstatě vytvořit virtuální univerzitu, jelikož nabízí podporu pro čistě distanční elektronické kurzy, monitoring studijních aktivit a mnoho dalších důležitých funkcí (12).

Z dalších systémů pro podporu výuky lze zmínit například Edmodo, Blackboard, SumTotal Systems, UNIFOR či WebCT.

## <span id="page-27-0"></span>**4 Analytická část**

#### <span id="page-27-1"></span>**4.5 Tvorba kurzu v LMS Moodle**

#### <span id="page-27-2"></span>**4.5.1 Úvod**

Hlavní náplň praktické části této práce představuje vytvoření elektronického kurzu, který odpovídá obecně platným zásadám. Autorem vytvořený kurz je dostupný na webové adrese [https://projekty.czu.cz/course/view.php?id=300,](https://projekty.czu.cz/course/view.php?id=300) má název [E-learningový kurz -](https://projekty.czu.cz/course/view.php?id=300) [Marek Flaška](https://projekty.czu.cz/course/view.php?id=300) (zkráceně MF). V následujících kapitolách jsou uvedena vybraná důležitá nastavení, na které autor kurzu při jeho tvorbě narazil. Cílem této části není vytvořit přesný manuál pro tvorbu kurzu, nýbrž vyzdvihnout a analyzovat důležité fáze tvorby s ohledem na obecné zásady uvedené v teoretické části práce.

#### <span id="page-27-3"></span>**4.5.2 Nastavení rolí**

V případě, že máme zprovozněný a plně funkční systém LMS Moodle na serveru, můžeme přistoupit k vlastní tvorbě kurzu. K tomu jsou však potřeba příslušná práva. V systému Moodle je toto ošetřeno pomocí rolí. Největší práva a možnost dělat se systémem v podstatě cokoliv má Administrator (dále jen *správce*). Ten pak přiděluje role jednotlivým uživatelům, ať už jde o studenty nebo pedagogy. LMS Moodle má v sobě předem nastavené role, jejichž práva může správce upravovat. Může je také smazat či vytvořit úplně novou roli. Pro ilustraci uvedu několik předem definovaných rolí:

- Manager (manažer) může vstupovat do elektronických kurzů a měnit je, většinou se jich však nezúčastní.
- Course creator (tvůrce kurzů) má možnost tvořit nové kurzy.
- Teacher (učitel) má právo upravovat cokoliv v kurzu, měnit jeho obsah, hodnotit studenty, avšak nemůže založit nový kurz.
- Student (studující) zapisuje se do kurzu a může nahrávat soubory (9, s. 91).

Role s nejmenšími právy se nazývá Guest (host/návštěvník). Tato role je společná pro všechny uživatele, kteří se pohybují v systému a nemají registraci. Možnost jejich

zapsání do kurzu pak bude záležet na tom, zda je kurz otevřen i pro uživatele s rolí Guest, či nikoliv.

Pod touto rolí také vystupuje vyhledávací robot vyhledávače Googlu. Robot má tedy přístup do všech kurzů, které jsou otevřeny pro Guest uživatele. Moodle zde nabízí funkci s názvem *Open to Google*. Pokud je nastavena na *No,* vyhledávač Google nebude mít přístup do kurzů a bude indexovat pouze to, co se nachází na hlavní straně systému Moodle. Záleží na správci systému, zda povolí vyhledávači přístup do kurzů. I když je dnes cílem každé webové stránky umísťovat se na předních pozicích ve vyhledávačích a větší vyhledávací prostor pro Google je tak teoreticky žádoucí, v případě LMS Moodle to může přinášet řadu nevýhod (9, s. 106).

Nejde zdaleka jen o to, že Moodle se používá nejčastěji na univerzitách nebo ve firmách, které pro prezentační účely používají jiný web a LMS Moodle slouží v podstatě jako interní nástroj. Přístupem do kurzů může vyhledávací robot získat informace o jeho účastnících, kteří pak přijdou o ochranu soukromí. Robot také neaktualizuje informace o webech moc často, takže v případě dynamicky se měnícího kurzu může ve vyhledávání zobrazovat zastaralé informace, což by mohlo mít za následek vznik špatné reputace systému (9, s. 106).

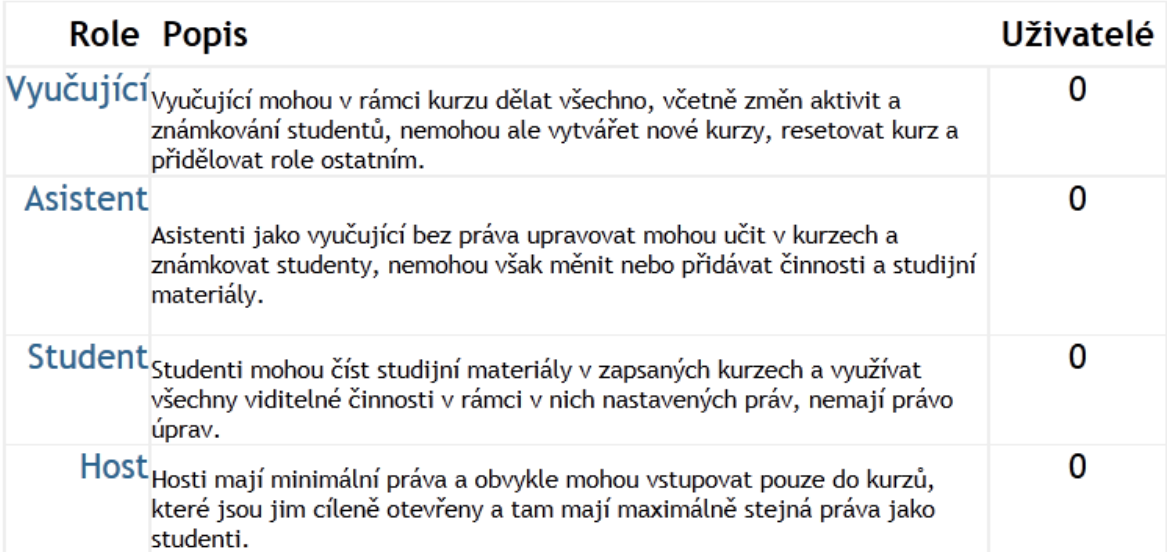

#### Přidělit role v Kurz: MF

*Obrázek 4: Typy rolí v elektronickém kurzu Převzato z: https://projekty.czu.cz/admin/roles/assign.php?contextid=26196*

#### <span id="page-29-0"></span>**4.5.3 Skupiny kurzů**

Každý kurz vytvořený v systému Moodle musí patřit právě do jedné skupiny kurzů. Hlavní stránka systému Moodle pak může zobrazovat buď jednotlivé kategorie (skupiny) kurzů, kategorie včetně kurzů nebo pouze samostané kurzy. Toto nastavení provádí správce. Cílem by měla být přehlednost hlavní stránky. Pokud je zvolena možnost zobrazovat kategorie včetně kurzů, zobrazí se kategorie jako rozbalovací seznam, který obsahuje jednotlivé kurzy. Tato možnost má sice výhodu v jednoduché orientaci, ale v případě složitého systému, jako je třeba univerzita s velkým množstvím fakult a oborů (které jsou použity jako skupiny kurzů), může být rozbalovací seznam příliš dlouhý pro hlavní stranu a nemusí tak být ideální volbou (9, s. 123).

Pokud je množství kurzů spíše menší, je vhodné nastavit zobrazování samostatných kurzů na hlavní stranu. Pokud je kurzů velké množství (desítky), vyplatí se zobrazovat pouze jejich kategorie.

Limitující podmínkou však může být to, že každý kurz musí patřit právě do jedné skupiny kurzů. Mnohdy totiž nastane situace, kdy by bylo ideální kurz zařadit do několika skupin. Toho lze docílit dvěma způsoby. Jednou z nich je úplně rezignovat na rozdělení do skupin, na hlavní stránku přidat pouze nadpisy s názvy skupin a pod ně přidat odkazy (linky) na samotné kurzy. Hlavní nevýhodou tohoto řešení je to, že v případě editace či smazání kurzu je třeba manuálně opravit příslušné odkazy na hlavní stránce, což může být v případě rozsáhlejšího systému mnoho "zbytečné" práce pro správce systému. Druhým řešením je pak vytvořit kurz se stejným názvem v druhé skupině a místo materiálů do něj vložit pomocí JavaScriptu odkaz, který atuomaticky přesměruje uživatele na kurz v první skupině (9, s. 127).

Pro snadnou orientaci mezi kurzy má pak LMS Moodle rozevírací seznam umístěný ve vrchní části stránky, který umožňuje uživatelům přesunovat se mezi kurzy bez nutnosti návratu na hlavní stranu.

#### Kategorie kurzů

```
Fakulta agrobiologie, potravinových a přírodních zdrojů (A)
Fakulta lesnická a dřevařská (L)
Fakulta životního prostředí (Z)
Provozně ekonomická fakulta (E)
Technická fakulta (T)
Fakulta tropického zemědělství (I)
Institut vzdělávání a poradenství (V)
Ostatní
```
*Obrázek 5: Rozdělení kategorií na ČZU v Praze Převzato z: https://moodle.czu.cz/*

 $\mathbf{1}$ 

 $\mathbf{1}$ 

R

 $\mathbf{1}$ 

#### <span id="page-30-0"></span>**4.5.4 Nový kurz**

V systému Moodle se odlišují dvě činnosti – vytvoření nového kurzu a jeho naplnění materiálem. V případě, že máme roli s příslušnými právy, vytvoříme nový kurz a vyplníme dlouhý a krátký název. Dlouhý název bude zobrazován v dané skupině kurzů, krátký pak v mapě stránky na vrchu.

Jak již bylo řečeno, každý kurz musí patřit do skupiny. V případě nově tvořeného systému je tato operace vcelku triviální, problém však nastává, když kurzy upravujeme v době, kdy systém používají ostatní uživatelé (například univerzitní systémy jsou v provozu téměř neustále). Student se může přihlásit do systému v době, kdy zrovna reorganizujeme kurzy a může být zmaten z jejich uspořádání. Tyto úpravy je tedy potřeba dělat co nejrychleji. Práci je možno usnadnit si pomocí zneviditelnění kategorií. Tím získáme více času na rozmyšlení finální podoby struktury a kategorie nastavíme jako viditelné, až když si budeme jisti jejich rozdělením.

Po zadání názvu vyplníme ID číslo a shrnutí. ID číslo slouží k propojení kurzu s externí databází. Pokud žádnou nepoužíváme, necháme tuto položku nevyplněnou. Shrnutí je pak výtah, který se zobrazí, pokud uživatel klikne na ikonku s informacemi o kurzu (9, s. 130).

Následuje volba formátu kurzu (*Topics format*). Na výběr jsou následující možnosti:

- Topics
- Weekly
- Social
- sCORM

Formát *Topics* je nejvíce intuitivní. Volbou tohoto formátu bude každá část kurzu zobrazována jako samostatný oddíl (téma). Tyto oddíly jsou pak číslovány a umožňují tak sekvenční postup studenta uvedenými tématy. Defaultně však LMS Moodle tento postup nevynucuje, takže studenti mohou skákat mezi jednotlivými oddíly dle jejich libosti. Toto se však dá obejít například pomocí zpřístupňování jednotlivých témat až během kurzu.

Formát *Weekly* je v podstatě identický jako *Topics* až na to, že témata jsou rozdělena do týdnů, které jsou označeny příslušnými daty. Moodle však opět nevynucuje otevírání a uzavírání oddílu podle současného data, toto je plně v kompetenci učitele.

Při zvolení formátu *Social* bude celý kurz převeden na diskuzní fórum. Témata k diskuzi budou zobrazena na hlavní stránce kurzu a diskutovat půjde pomocí tlačítka *Discuss this topic.* Pedagog zde pak má na výběr, zda povolí studentům zakládat nová témata k diskuzi, nebo to ponechá pouze ve svojí režii. Velký počet diskutovaných témat by mohl učinit kurz chaotickým a je proto lepší, aby pedagog diskuzi řídil.

Tento formát kurzu aktivně zapojuje studenty do kurzu a vynucuje jejich vlastní činnost. Toto je vysoce žádoucí, protože interakce studenta se studijním materiálem by měla být jedním z cílů elektronického vzdělávání obecně. V tomto konkrétním případě to má však za následek opuštění tradičního systému výuky. Kurz již není logicky vystavěn pomocí článků a dalšího obsahu a postrádá jakoukoliv strukturu, což může být nevýhodou.

Formát *sCORM* umožňuje nahrávat obsah vytvořený podle specifikací SCORM. Tato zkratka znamená **Shareable Content Object Reference Model**. Jde v podstatě o referenční model pro e-learning, který obsahuje soubor specifikací a standardů, díky kterým je možno obsah vytvořený podle nich nahrávat do libovolného LMS. Takto je možno sdílet studijní materiály napříč různými LMS (9, s. 131).

Moodle také umožňuje umístit do kurzu odkaz na hodnocení, který je viditelný kromě pedagoga i studenty. Každý účastník si zde pak může procházet svoje dosavadní výsledky z autotestů či projektů. Tato možnost by měla být určitě zpřístupněna, aby student věděl, na které pasáže kurzu by se měl znovu zaměřit. Poslední důležitou volbou je pak rozdělení účastníků kurzu do skupin. Pokud není žádná skupina vytvořena, účastníci kurzu jsou v jedné velké skupině a mohou navzájem sledovat práci druhých. Pokud jsou rozděleni do skupin, tak studenti z jedné skupiny nemohou vidět práci studentů z jiných skupin.

Na závěr pak stačí do kurzu přidat pedagoga a jeho účastníky. Účastníci se do kurzu mohou zapsat samostatně či být zapsáni pedagogem. Opět záleží na volbě tvůrce kurzu.

#### <span id="page-32-0"></span>**4.5.5 Statický materiál**

Za statický studiní materiál považujeme takový obsah, který studenti pouze čtou a nemají s ním žádnou přímou interakci.

Podpora odkazů na jiné weby je v LMS Moodle samozřejmostí. Při vytváření odkazu na jiný web musíme zvážit, zda je zdroj důveryhodný a zda se jeho obsah nebude v blízké době měnit (nechceme se odkazovat na neexistující informace). Moodle také umožňuje učinit odkazy neviditelné pro studenty. Toto může přijít vhod v případě, kdy nechceme, aby studenti pracovali v kurzu napřed (9, s. 149).

Stejně tak Moodle podporuje vkládání obrázků. Defaultně Moodle zobrazuje obrázek v originální velikosti a je třeba jej upravit na požadovanou velikost. Pokud nechceme umisťovat celý obrázek, můžeme použí odkaz na jeho umístění na webu. Tato možnost přijde vhod, pokud chceme použít více obrázků a kurz by tak jimi mohl být přehlcen a ztrácel by na přehlednosti.

Důležitou funkci, kterou Moodle obsahuje, je možnost nahrávat do kurzu soubory, které si pak jeho účastníci mohou uložit do jejich osobních počítačů. Studenti si například mohou uložit prezentace a studovat z nich, aniž by museli být připojeni pomocí internetu v systému Moodle. Stejně tak lze nahrávat zadání projektů, šablony pro domácí cvičení a podobné materiály. Tato funkce je hodně využívána zejména na vysokých školách, jelikož umožňuje rychlou distribuci studijních materiálů velkému počtu studentů. LMS Moodle také umožňuje nastavit dobu, po kterou jsou takto umístěné soubory v kurzu přístupné a stažitelné.

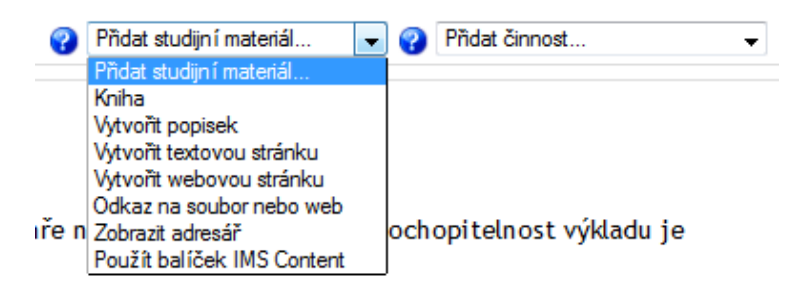

*Obrázek 6: Jedna z možností editace v LMS Moodle Převzato z: https://projekty.czu.cz/course/view.php?id=300*

Pokud chceme přidat videosoubor, máme dvě možnosti. Můžeme ho nahrát do kurzu jako soubor a pak ho buď uživatel stáhne a přehraje pomocí svého přehrávače (Windows Media Player apod.), nebo ho LMS Moodle přehraje pomocí svého zabudovaného přehrávače. Záleží na tom, zda je v nastavení stránky povolena položka *Multimedia Plugins.* Pokud ano, pokusí se LMS Moodle přehrát soubor pomocí svého přehrávače, jinak bude přehrávání ponecháno uživateli. Druhou možností je vložit video přímo do kurzu. To pak bude přehráváno přímo na stránce pomocí zabudovaného přehrávače.

Moodle má pak pro statický materiál všechny funkce, které se od tohoto systému očekávají. Umožňuje pojmenovávat jednotlivé sekce, napsat k nim shrnutí. Všechny studijní materiály mohou být velmi jednoduše přemístěny a uspořádány, díky čemuž lze velmi jednoduše zajistit přehlednost kurzu. Kurz je členěn podle témat do sekcí, a ty pak mohou obsahovat popisy *(Labels)* pro lepší orientaci (9, s. 163).

Statický materiál tvoří základní kostru elektronického kurzu. Veškeré v kurzu umístěné články, obrázky, prezentace nebo odkazy tvoří základ studentových znalostí. Na těchto informacích bude dále stavět, bude z nich vycházet v autotestech nebo o nich diskutovat. Je proto nutné dodržovat výše uvedené zásady o formátování textu a struktuře elektronického kurzu.

#### <span id="page-33-0"></span>**4.5.6 Lekce a úkoly**

Elektronické kurzy v LMS Moodle umožňují účastníkům interakci se studijním materiálem, s pedagogem a nebo s jinými účastníky. Toho dosahují mimo jiné pomocí úkolů (*Assignments*) a lekcí (*Lessons*).

Za úkol je považována aktivita, která je účastníkem tvořena offline mimo prostředí elektronického kurzu. Tato aktivita může být dobrovolná nebo povinná. Patří sem tvorba nějakého projektu, řešení problému, počítání příkladu apod. Jakmile je student s úkolem hotov, odevzdá ho pomocí systému k ohodnocení. Při tvorbě kurzu jsou v LMS Moodle na výběr čtyři možnosti:

> **Upload a single file** – student nahrává pouze jeden soubor v předem daném formátu.

- **Advanced uploading of files** student nahrává soubor v libovolném formátu a může nahrávat novější verze, či jej doplnit poznámkami.
- **Online text** tato možnost dává studentovi za úkol vytvořit stránku uvnitř kurzu.
- **Offline activity** zadává studentovi aktivitu mimo kurz.

Na univerzitách se nejvíce vyplatí používat první dva typy úkolů. Jde především o to, že mají většinou jasně pochopitelné zadání (Napište esej o ...) a zároveň jejich hodnocení není nijak problematické. Co naopak problematické je je možnost *Online text*. Touto možností se uživatelům aktivuje editor stránek systému Moodle (built-in web page editor) a ti v podstatě vytvářejí webovou stránku uvnitř kurzu. Při její tvorbě mohou použít spoustu funkcí editoru, jako je vkládání grafiky, odkazů, tabulek či multimediálního obsahu. Většina funkcí je sice intuitivní, ale může představovat velký problém pro studenty, kteří nejsou příliš zběhlí v informačních systémech. Ti pak mohou potřebovat školení k tomu, aby mohli úkol vůbec splnit, což může být velice komplikované jak z časového, tak organizačního hlediska.

Lekce je série webových stránek, kterou student prochází. Postup k další části je podmíněn zodpovězením jedné nebo více otázek k dané problematice. V případě správného řešení student postupuje k dalšímu tématu, v případě špatného mu není umožněn postup dál, nebo je přesměrován k problematickému tématu. Zároveň mu může být okamžitě podáno vysvětlení, proč byla jeho odpověď nesprávná.

Jak již stručný popis napovídá, lekce jsou velice silným nástrojem pro vzdělávání účastníků kurzu, jelikož je přímo zapojují do procesu vzdělávání a vyžadují jejich činnost. Zároveň zkouší úroveň jejich znalostí už během procesu učení, což zvyšuje jeho efektivitu. Jejich zastoupení v kurzu by tedy mělo být co nejvyšší (9, s. 165).

Systém Moodle má pak pro lekce nepřeberné množství různých nastavení. Dá se nastavit časový limit pro celou lekci, maximum možných opakování, zobrazování správných odpovědí na otázky atd. Kontrolní otázky na konci lekce pak mohou mít různou podobu – od klasického Ano/Ne přes výběr z více možností až po vepisování celých slovních odpovědí. Po nastavení kontrolních otázek už jen zbývá nastavit, kam bude student přesměrován po jejich zodpovězení.

#### <span id="page-35-0"></span>**4.5.7 Hodnocení studentů pomocí testů**

Součástí LMS Moodle je vysoce flexibilní nástroj pro tvorbu testů. Každá otázka funguje jako samostatná webová stránka a může tudíž obsahovat jakýkoliv validní HTML kód. To znamená, že v zadání otázky může být jakýkoliv text, obrázek, zvukový soubor, video nebo cokoliv jiného, co se dá umístit na webovou stránku.

LMS Moodle testy sám vyhodnocuje a známkuje studenty, čímž šetří pedagogovu práci a čas. Hlavní využití mají testy při ověřování studentových znalostí na konci kurzu. LMS Moodle ale umožňuje testy umisťovat v kterékoliv části kurzu, díky čemuž mohou být testy použity i k dalším účelům:

- Kontrolní testy je vhodné je umístit na konec každé kapitoly a s jejich pomocí zjistit, zda studenti látce porozměli.
- Testy nanečisto student test zkouší do té doby, než má všechny otázky správně. Test tak zároveň funguje i jako studijní materiál.
- Vstupní testy před začátkem kurzu si pedagog zjistí míru studentových znalostí a po závěrečném testu může vyhodnotit, zda byl proces učení úspěšný či nikoliv (9, s. 198).

Kdykoliv je v LMS Moodle vytvořena testová otázka, systém ji automaticky přidá do své banky úloh (Moodle's Question Bank). Vytváření autotestu je pak pouze proces skládání různých otázek z této databáze dohromady. Otázky jsou v databázi tříděny a sdíleny. Test může být vymazán, zatímco otázky zůstanou v databázi uloženy. Postupně tak jednotliví pedagogové vytvářejí obsáhlou databázi otázek, která je sdílena napříč celým systémem.

LMS Moodle nabízí při vytváření testů mnoho užitečných nastavení. Nastavit lze časový limit testu či dobu, po kterou bude test zpřístupněn. Pořadí otázek může být v testu pevně dané, nebo náhodné (měnící se při každém spuštění testu), což studentům ztíží sdílení otázek mezi sebou. Samozřejmostí je možnost nastavit maximální počet pokusů jak pro celý test, tak pro jednotlivé otázky (zde pak lze nastavit postihy, pokud student zodpoví otázku špatně). Přístup do testu také může být ošetřen pomocí hesla. Nastavit lze také dobu, po kterou budou viditelné výsledky testu. Většinou by tato doba měla být spíše krátká než dlouhá, aby si studenti nestihli zaznamenat otázky se správnými odpověďmi.

S tím souvisí také nastavení času, který musí uplynout předtím, než bude student moci test zopakovat. Pokud by si student pamatoval špatně zodpovězené otázky z předchozího pokusu, hodně by mu to usnadnilo ihned opakovaný další pokus. Je proto dobré nastavit aspoň denní prodlevu mezi pokusy.

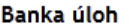

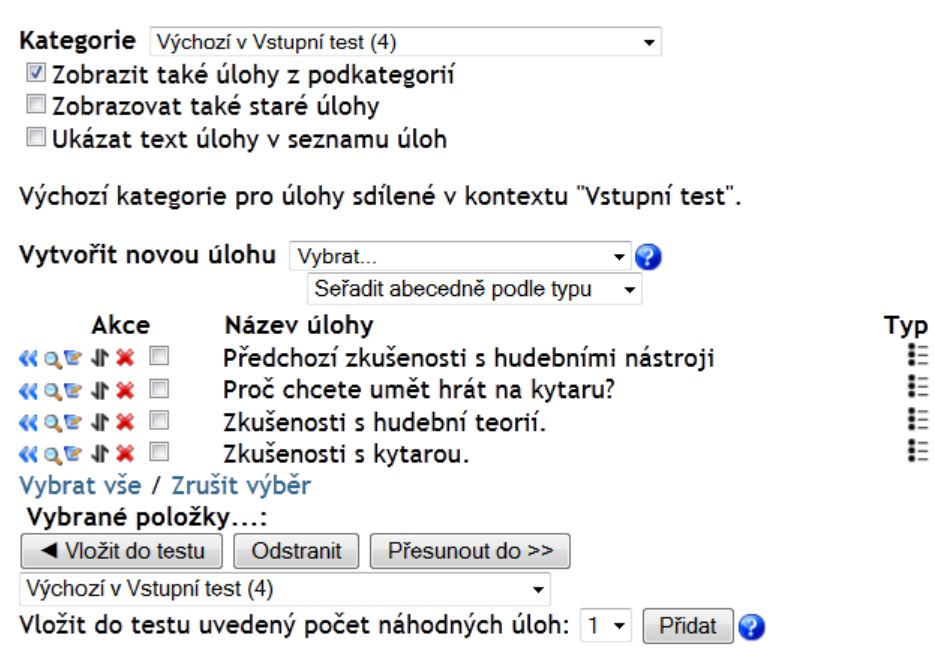

*Obrázek 7: Banka úloh v LMS Moodle Převzato z: https://projekty.czu.cz/course/view.php?id=300*

Problém sdílení otázek mezi studenty je velký problém v oblasti elektronického vzdělávání. V podstatě neexistuje způsob, který by stoprocentně zaručil, že studenti nebudou podvádět. Pokud však chceme tuto možnost co nejvíce eliminovat, můžeme použít některý následujících způsobů:

- Vytvořit velmi velké množství otázek a v testu použít pouze malou část z nich. Sdílení otázek tak bude pro studenty méně užitečné.
- Promíchávat pořadí otázek i odpovědí. To opět ztíží sdílení.
- Na testy dávat pevný časový limit. Studenti tak budou mít méně času věnovat se jiným aktivitám, než je vyplňování otázek.
- Každou otázku umístit na samostatnou stránku testu. To zabrání studentům pořizovat snímky (*Screenshots*) celé stránky (9, s. 205).

Při tvorbě testů nabízí LMS Moodle všechny typy odpovědí, které se od něj očekávají. Studenti tak mohou do testu zadávat čísla, texty, vybírat z více možností či jen volit mezi Ano/Ne. Zpětná vazba směrem ke studentovi je realizována pomocí možnosti vkládání slovního hodnocení do testu. To lze vložit jak na konec testu, kde slouží jako vyhodnocení studentova výkonu, tak za každou otázku zvlášť. To se může hodit v případě, kdy student zodpoví otázku pouze částečně, a tímto způsobem mu lze vysvětlit, co v odpovědi chybělo/bylo špatně. Samozřejmě lze vkládat slovní hodnocení i za správně zodpovězené otázky.

Pomocí testů je v LMS Moodle realizována i zpětná vazba směrem k pedagogovi. LMS Moodle pro tento typ testů používá název *Feedback*. Jsou to v podstatě dotazníky, které se používají především k hodnocení kvality kurzu a tvoří se podobně jako testy. Výsledky se dají stejně jako u normálních testů exportovat do souboru vytvořeného pomocí Microsoft Excel. To umožňuje jejich další třídění či vytvoření databáze.

### <span id="page-37-0"></span>**5 Zhodnocení výsledků**

Tvorba elektronického výukového kurzu v LMS Moodle je vysoce intuitivní záležitostí. Díky dlouhému vývoji a odezvám ze strany uživatelů je prostředí LMS Moodle uživatelsky přátelské. LMS Moodle tak pomáhá odbourávat názory, že k tvorbě elektronických výukových kurzů je třeba kvalifikovaných odborníků. Tvůrce kurzu nemusí mít žádné programovací schopnosti, stačí mu pouze základní počítačová gramotnost.

Nahrávání statického obsahu a jeho další členění do jednotlivých kapitol je velice jednoduché. Nahrávání obrázků či videosouborů taktéž. Celý proces tvorby elektronického výukového kurzu zároveň velice usnadňuje česká lokalizace. Při tvorbě kurzu autor nezaznamenal žádný případ, ve kterém by překlad nějak znesnadňoval práci (například kvůli špatně přeložené funkci tlačítka). Po zapnutí režimu úprav LMS Moodle umožňuje okamžitou aktualizaci studijního obsahu, což je také velice vítaná funkce.

Poněkud složitějším procesem je tvorba autotestů. Uživateli, který nemá předchozí zkušenosti s tvorbou elektronických výukových kurzů, může připadat jejich tvorba poměrně komplikovaná, zejména pak práce s bankou otázek. V bance jsou totiž otázky dále členěny do jednotlivých kategorií a právě orientace v nich může být zpočátku obtížná. Tento problém však odbourává jednak delší práce a zkušenosti se systémem, a také velmi rozsáhlá nápověda. LMS Moodle má v podstatě pro každé tlačítko editace jakéhokoliv prvku kurzu nápovědu, která vysvětluje případné nejasnosti, které by mohly vzniknout.

Autotesty jsou v LMS Moodle nástrojem pro zpětnou vazbu. Těchto nástrojů tento systém pro podporu výuky nabízí mnoho – od anket až po různé úkoly – a určitě jej lze v této otázce hodnotit velmi pozitivně.

Za nevýhodu lze ovšem požadovat nutnost internetového připojení při používání a editaci kurzu. V pracovní době ať už ve škole či ve firmách se s LMS Moodle převážně pracuje, na editace a úpravy většinou nebývá čas. Vítaným zlepšením by tak určitě byla možnost uložení kurzu a jeho následná editace v offline módu. To by umožnilo upravovat kurz například na cestě z práce a z domova pak pouze nahrát upravenou verzi. Tato nevýhoda je však společná pro všechny LMS a otázkou je, jak moc technicky náročné by bylo řešení tohoto problému.

Po vlastní tvorbě kurzu je třeba konstatovat, že LMS Moodle nabízí všechny funkce a nástroje potřebné pro vytvoření elektronického výukového kurzu podle standardů uvedených v teoretické části práce. Základním požadavkem na elektronický kurz je především přehlednost a logické uspořádání. Pro tento požadavek nabízí LMS Moodle velice intiutivní možnosti přesouvání studijního materiálu a vkládání popisků, či shrnutí. Další možností je pak skrývání studijních materiálů a jejich zpřístupnění v době, kdy je to žádoucí. Záleží pak pouze na tvůrcích kurzu, zda tyto možnosti využijí. LMS Moodle nijak neomezuje množství studijních materiálů, tudíž může být velice jednoduché vytvořit materiály přehlcený a nepřehledný elektronický kurz.

Po studiu literární rešerše je také nutno konstatovat, že v podstatě neexistují obecně sepsané standardy pro elektronické kurzy. Existuje mnoho názorů od různých expertů na to, jak by měly elektronické kurzy vypadat, ale stěží lze hovořit o obecně uznávaných normách. Výsledkem snahy o standardizaci je pak soubor doporučení SCORM. Je to v podstatě jednotný souhrn klíčových specifikací a norem pro obsah a technologie spojené s e-Learningem, ale stále jde pouze o doporučení. Větší aplikace tohoto standardu může vést například k tomu, že lze přenášet jednotlivé kurzy mezi různými LMS a výrazně tak ušetřit čas, který by byl jinak nutný pro opětovnou tvorbu.

## <span id="page-39-0"></span>**6 Závěr**

Elektronické vzdělávání se postupně stává nedílnou součástí dnešního procesu učení. Jedná se však o poměrně novou formu vzdělávání, jejíž přínosnost se v současné době hodnotí velmi obtížně. Elektronické výukové kurzy se mohou velmi lišit podle toho, kdo je jejich autorem a k jakému byly vytvořeny účelu. Právě obecné standardy a normy, dle kterých by měly být takové kurzy tvořeny, by měly být dodržovány zejména kvůli tomu, aby se tato forma vzdělávání mohla i nadále rozvíjet a zkvalitňovat. Dnešní systémy pro podporu výuky (včetně LMS Moodle) k tomu nabízejí dostatečný počet nástrojů, které je však třeba umět efektivně využívat.

## <span id="page-40-0"></span>**7 Seznam použitých zdrojů**

- 1. KVĚTOŇ, Karel. *Základy distančního a online vzdělávání: náměty k diskusi o rozvoji distančního a online vzdělávání na ČVUT.* České vysoké učení technické v Praze. 1. Vydání 2002, Praha: České vysoké učení technické, 71 s. ISBN 8001026981
- 2. PEJSAR, Zděnek. *Elektronické vzdělávání.* 1. vydání, 2007. Ústí nad Labem: Univerzita J. E. Purkyně v Ústí nad Labem, 108 s. ISBN 978-80-7044-968-4
- 3. KOPECKÝ, Kamil. *E-learning (nejen) pro pedagogy.* 1. Vydání, 2006. Olomouc: Hanex. 125 s. ISBN: 80-85783-50-9
- 4. KVĚTOŇ, Karel. (zprac.). *Základy e-learningu [on-line].* [cit. 2013-02-23]. Dostupné z WWW: [<http://cit.osu.cz/dokumenty/elearning\\_kkveton.pdf>](http://cit.osu.cz/dokumenty/elearning_kkveton.pdf)
- 5. MAZAL, Ferdninand. (zprac.). *Výhody a nevýhody e-learningu [on-line].* [cit. 2013-03-10]. Dostupné z WWW:[<www.net-university.cz/download/seminar/2.ppt](http://www.net-university.cz/download/seminar/2.ppt)
- 6. ZOUNEK, Jiří. *E-learning a vzdělávání. Několik pohledů na problematiku e-learningu*. Pedagogika, Praha: PedF UK, 2006, LVI, č. 4, s. 335-347. ISSN 0031- 3815.
- 7. KUBIŠTOVÁ, Zdenka. (zprac.). *Tvorba e-learningových kurzů v prostředí ProAuthor [on-line].* PEJSAR, Zdeněk. 1. vydání, Ústí nad Labem: Univerzita J.E.Purkyně v Ústí nad Labem, 2011 [2013-02-22]. 30 s. (PDF). Dostupné z WWW: < [http://pokrok.ujep.cz/elektronicka\\_knihovna/Tvorba\\_e](http://pokrok.ujep.cz/elektronicka_knihovna/Tvorba_e-learningovych_kurzu.pdf)[learningovych\\_kurzu.pdf>](http://pokrok.ujep.cz/elektronicka_knihovna/Tvorba_e-learningovych_kurzu.pdf)
- 8. Moodle.org: Moodle statistics. [online]. [cit. 2013-03-04]. Dostupné z WWW: [<https://moodle.org/stats/>](https://moodle.org/stats/)
- 9. RICE, William. *Moodle 2.0 E-Learning Course Development.* 1. Vydání 2011. Birmingham: Packt Publishing Ltd., 321 s. ISBN 978-1-849515-26-9
- 10. PAVLÍK, Jiří, FEBEROVÁ, Jitka. *Tvorba kurzů v CMS Moodle na Univerzitě Karlově v Praze* [online]. 2008 [cit. 10. 2. 2009]. Dostupný z WWW: <http://www.csvs.cz/konference/NCDiV2006\_sbornik/Pavlik\_Feberova.pdf>.
- 11. LMS eDoceo: Pro koho je system určen. [online]. [cit. 2013-03-04]. Dostupné z WWW:< [http://www.edoceo.cz/index.php/produkty/lms-edoceo>](http://www.edoceo.cz/index.php/produkty/lms-edoceo)
- 12. Rentel a.s.: LMS Eden. [online]. [cit. 2013-03-10]. Dostupné z WWW: <http://rentel.cz/rentel/rentelweb.nsf/0/eden>